Click the drop down beside your name and select Profile.

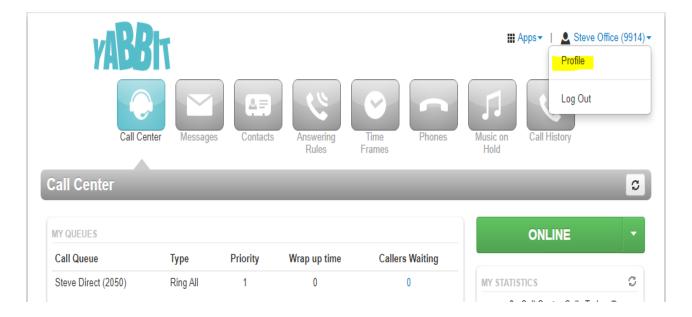

Select "Set Up Google Authenticator". A QR scan will now load which you will scan with your Authenticator Application.

## Change Account Security Email Address(es) stevenmyers@ipvs.com.au **(** Multi-Factor Authentication Set Up Google Authenticator MFA only applies to the user/password login method and will be bypassed by SSO. You will need to download the Google Authenticator app to use this feature. New Password Confirm New Password Minimum length of 8 characters, minimum of 1 capital letter(s), Your extension cannot be part of your password. Current Password Your current password is required to update your email address or security information. Change Voicemail PIN New PIN

After scanning the QR code in the previous step, enter your current login password, and then in the "Passcode" field enter the 6 digit number created in your Authenticator application.

| Email Address(es)           | stevenmyers@ipvs.com.au                                                                                                    |
|-----------------------------|----------------------------------------------------------------------------------------------------|
| Multi-Factor Authentication | Scan this QR code with the Google Authenticator app. WARNING: This code will not be accessible after finishing set up!                   |
| Passcode                    | Enter the passcode generated in Google Authenticator.                                                                                    |
| New Password                |                                                                                                    |
| Confirm New Password        | Minimum length of 8 characters, minimum of 1 capital letter(s),                                                                          |
| Current Password            | Your extension cannot be part of your password.  Your current password is required to update your email address or security information. |
| Change Voicemail PIN        |                                                                                                    |